### DATAPRISE

## **REMOTE WORK 101:** How To Secure Your Home Network

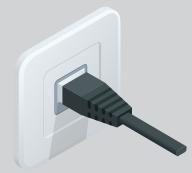

#### Plug computers into your router, not your modem

- A router provides Wi-Fi and is more secure
- A modem is what your Internet Service Provider (ISP) provided you, and is usually not designed for security
- Sometimes, your ISP provides you a combination Router/Modem, so confirm with them if you're not certain

# PASSWORD

#### Change the default password on your router

- Default passwords are easily found online and greatly reduce the security of your router
- Consult the manual for your device:
  - Netgear
  - TP-Link
  - If you have an ISP provided device, you may want to contact customer service for assistance.

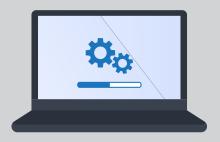

#### Ensure firmware is updated

- Periodic updates keep your device secure and running smoothly
- Usually, a warning will appear on the router's webpage when an update is required
- Choose automatic updates if the option is available
- Consult the manual for your device:
  - Netgear
  - TP-Link
  - If you have an ISP provided device, you may want to contact customer service for assistance.

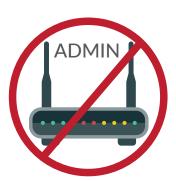

#### Disable remote router administration

- You should not need to make network changes when you are away, and this increases security by removing an easy path to your device.
- Consult the manual for your device, however, this should be disabled by default on newer routers:
  - Netgear Usually located under the "Maintenance" tab
  - TP-Link Usually located under the "Security>Remote Management" tab
  - If you have an ISP provided device, you may want to contact customer service for assistance however this should be disabled by default on newer routers

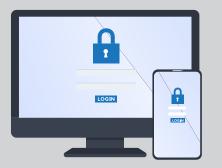

#### Secure all wireless networks

- Don't allow neighbors etc. to access your network
- Configure to "WPA2" and "AES" and use a unique password, not the one provided by your ISP or device.
- Rename the "SSID" (name of your network) to something other than what was set as the default, we recommend not using your name or address
- If you have the option to, set the network to "hidden" or disable "broadcast"
  - When connecting a device select "Hidden Network" or "Other" from the list and type the "SSID" (name of the network) when prompted

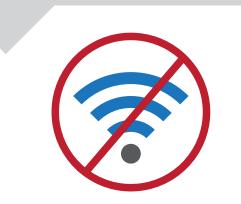

#### Disable any wireless networks that are not in use

- Wireless networks that you don't use could be configured insecurely or using a password that is easy to guess
- Many wireless routers have a "2.4ghz" and "5ghz" network however it is uncommon that you would use both networks at the same time

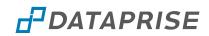